# Welcome to the BEST Family!

### App downloaden:

1. QR Code abscannen : oder hamm.wavemobile.de aufrufen

b. App auf den Home Bildschirm hinzufügen

### 2. Android 2. Apple

a. Bei der Abfrage auf installieren drücken a. Den Pfeil-Button drücken<br>b. App auf den Home Bild<u>schirm hinzufügen b. Zum Home Bildschirm hinzufügen</u>

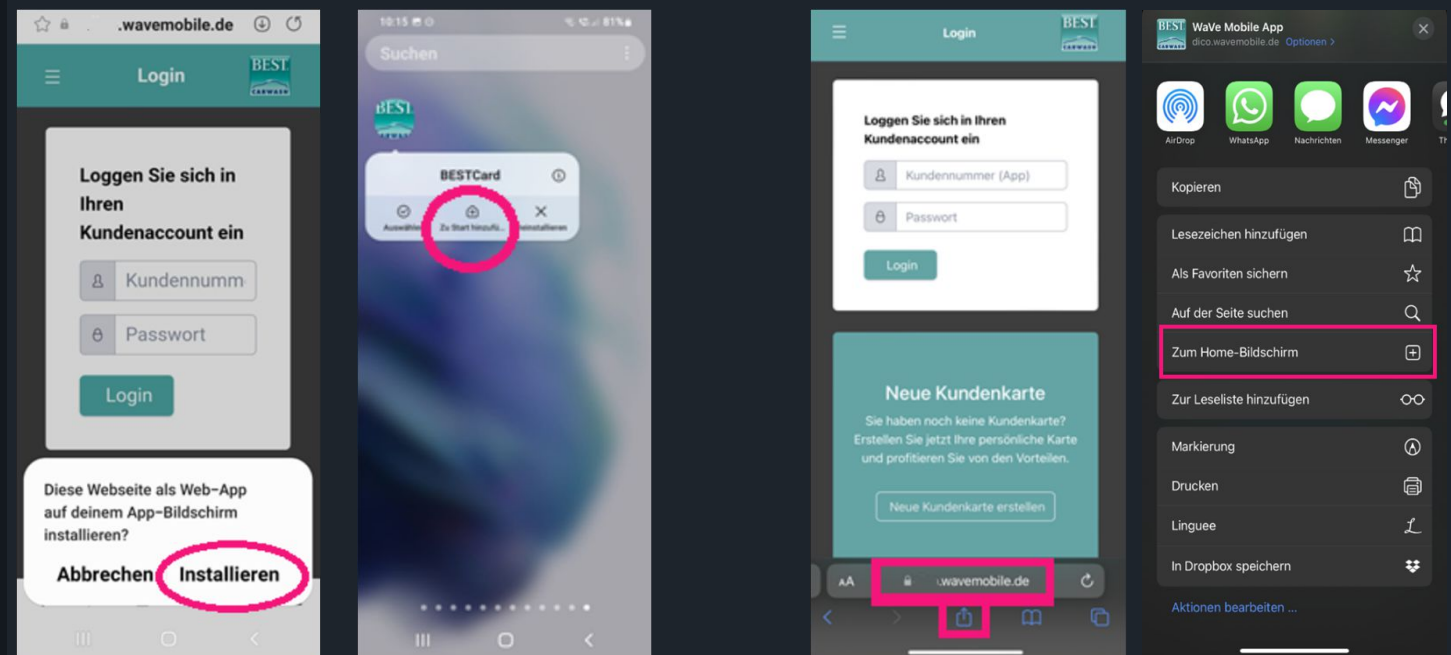

Du bist Neukunde? Auf neue Kundenkarte erstellen drücken! Wenn du *eine Plastik-Kundenkarte* hast, sag an der Kasse bescheid und wir stellen dir einen OR Code aus!

## Du hast die alte BEST Card App?

Mit deiner App-Nummer und deinem Passwort kannst du die neue App einrichten.

Du hast dein Passwort vergessen? Melde dich bei uns an der Kasse oder nutze unser **App-Nummer III. Schreib**<br>App-Nummer II Unime-Funnulai.<br>https://bostcarwash.hamm.do/bost.card.r kontakt@bestcarwashhamm.de und wir senden es dir zu! **Online-Formular: https://bestcarwash-hamm.de/best-card-app-pw-formular/**

3. Kundenkarte erstellen drücken oder einloggen

4. App sofort nutzen und sparen!

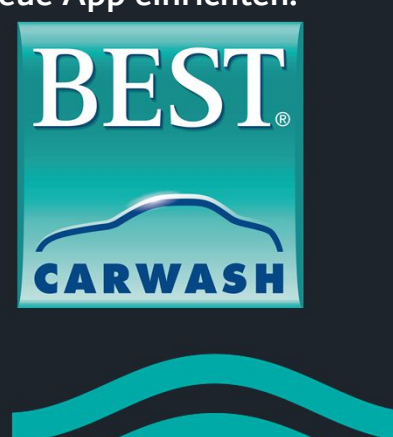